# **ГОСУДАРСТВЕННОЕ БЮДЖЕТНОЕ ПРОФЕССИОНАЛЬНОЕ ОБРАЗОВАТЕЛЬНОЕ УЧРЕЖДЕНИЕ ИРКУТСКОЙ ОБЛАСТИ «ЧЕРЕМХОВСКИЙ ГОРНОТЕХНИЧЕСКИЙ КОЛЛЕДЖ ИМ. М.И. ЩАДОВА»**

#### **РАССМОТРЕНО**

на заседании ЦК «Информатики и ВТ» «31» июнь 2022 г. Протокол № 10 Председатель: Окладникова Т.В.

#### **УТВЕРЖДАЮ**

И.о. зам. директора по УР О.В. Папанова «15» июнь 2022 г.

### **МЕТОДИЧЕСКИЕ УКАЗАНИЯ**

для выполнения самостоятельной работы студентов по дисциплине

### **ОП.03 Информационные технологии**

#### **программы подготовки специалистов среднего звена**

09.02.07 Информационные системы и программирование

Разработал преподаватель: Т.А. Плескач

# **1. ПЕРЕЧЕНЬ САМОСТОЯТЕЛЬНЫХ РАБОТ СТУДЕНТОВ**

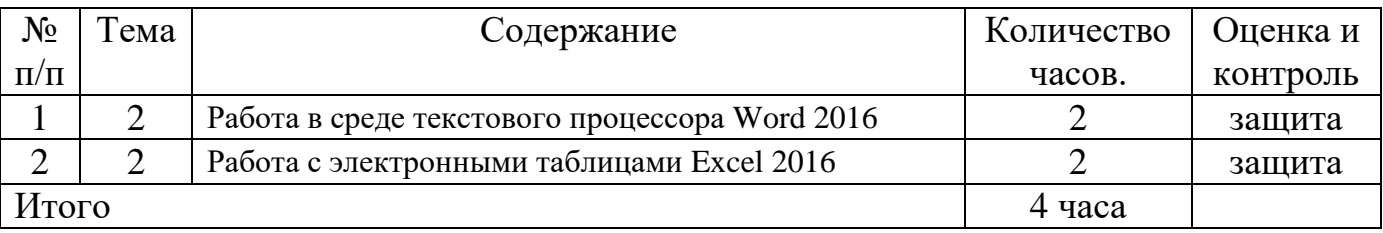

# **2. СОДЕРЖАНИЕ САМОСТОЯТЕЛЬНЫХ РАБОТ**

### **САМОСТОЯТЕЛЬНАЯ РАБОТА №1**

#### **Цель**: повторить навыки по работе в среде текстового процессора Word 2016

**Методические указания:** Вся работа выполняется в среде текстового процессора MS Word 2013 или MS Word 2016.

1. Создать шаблон пользователя под именем **Мой шаблон** со следующими параметрами: гарнитура шрифта - Times New Roman, начертание - обычный, кегль шрифта - 14 пунктов, цвет текста – авто (черный); параметры абзаца: выравнивание текста – по ширине страницы, отступ первой строки -12,5 мм, межстрочный интервал – Полуторный.

2. Содержание текстового файла **Текст без форматирования** (находится в папке **Задание)** представить в формате созданного шаблона **Мой шаблон.**

3. Создать титульный лист с указанием названия колледжа, специальности, темы учебного курса, Ф.И.О. автора, Ф.И.О. преподавателя, место и год выполнения работы.

4. Автоматически проставить страницы арабскими цифрами, соблюдая сквозную нумерацию по всему тексту. Порядковый номер ставят вверху страницы, справа. На титульном листе страница не ставится, но учитывается.

5. Автоматически сформировать оглавление по имеющимся разделам текста используя стили **Заголовок 1 и 2**.

6. Добавить в текст и автоматически отразить в оглавлении еще несколько названий разделов.

7. Исправить ошибки в тексте используя вкладку **Рецензирование.**

8. Нарисовать, разместить на отдельной странице, добавив к страницам текста в раздел Приложение, схему **Линейно - штабная структура управления (**находится в папке **Задание) как рис 2.** Придать элементам схемы объемный характер и отобразить разными цветами.

9. Разместить в документе страницу альбомного формата с таблицей Заселения номеров общежития (находится в папке **Задание).**

10.Разместить в начале текста, после оглавления изображение **DSC0306(**находится в папке **Задание).**

11.Средствами Word обрезать изображение, оставив на картинке только мужчину за столом слева на первом ряду. Поместить надпись рис 1.

12.Автоматически сформировать список иллюстраций и разместить список в конце документа.

13.Сформировать и добавить в конец документа примеры формул из файла «Примеры формул из задания».

14.Перенумеровать страницы документа.

15.Выслать результаты работы на адрес Pleskach.t@yandex.ru

**Форма отчетности:** файл с заданием

### **САМОСТОЯТЕЛЬНАЯ РАБОТА №2**

**Цель**: закрепить знания по выполнению заданий в электронной таблице Excel 2016

**Методические указания:** Создать таблицу финансовой сводки за неделю, произвести расчеты, построить диаграмму изменения финансового результата, произвести фильтрацию данных. Исходные данные представлены в таблице 1.

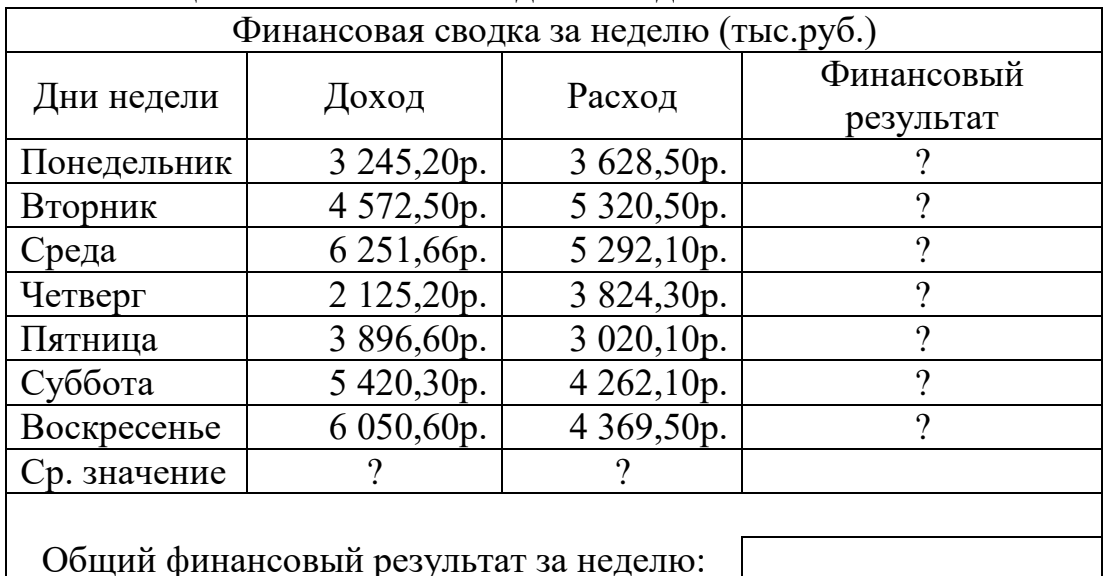

Таблица 1. Финансовая сводка за неделю

1. Перейдите на лист №3.

*2.* Создать таблицу по образцу. Для оформления шапки таблицы выделите ячейки на третьей строке А3:Д3 и создайте стиль для оформления *Вкладка Главная – Стили ячеек – Создать стиль ячейки.* В окне *Стиль* наберите имя стиля *«Шапка таблиц»* и нажмите кнопку *Формат.* На вкладке *Выравнивание* установите флажок *Переносить по словам* и выберите вертикальное и горизонтальное выравнивание *по центру*, на вкладке *Число – Текстовый - Добавить.*

3. Произведите расчеты в графе «Финансовый результат» по формуле:

ФР= Доход – Расход,

Т.е. в ячейке Д4 набрать формулу = В4-С4

4. Для ячеек с результатом расчетов задайте Формат «Денежный» с выделением отрицательных чисел красным цветом (*Вкладка Главная - Формат - Формат ячейки,* в открывшемся окне выбрать Вкладку *Число***-** формат *Денежный* - отрицательные числа – *красные*).

5. Рассчитайте среднее значение и общий финансовый результат за неделю, используя *Автосуммирование* (нажатием кнопки *Автосуммирование* Σ▼ на вкладке *Главная* или вкладке *Формулы*)*.*

6. Постройте диаграмму линейчатого типа изменения финансовых результатов по дням недели с использованием мастера диаграмм. Для этого выделите интервал ячеек с данными финансового результата и выберите вкладку *Вставка – Диаграмма* – *тип диаграммы – линейчатая - Далее.* На вкладке *Ряд* в окошке *Подписи Оси Х* укажите интервал ячеек с днями неделями. Далее введите название диаграммы и осей, результат представлен ниже.

7. Произведите фильтрацию значений дохода, превышающих 4 000руб. для этого установите курсор внутри таблицы и воспользуйтесь вкладкой *Данные –* *Фильтр.* Щелкните по стрелке в заголовке столбца Доход *Числовые фильтры– Больше – 4000 – ОК*.

**Форма отчетности:** файл с заданием.

# **3.КРИТЕРИИ ОЦЕНКИ ВЫПОЛНЕНИЯ СТУДЕНТОМ ОТЧЕТНЫХ РАБОТ ПО САМОСТОЯТЕЛЬНОЙ ДЕЯТЕЛЬНОСТИ**

Самостоятельные работы студента оцениваются по пятибалльной шкале:

**Оценка «отлично»** ставится в том случае, если студент:

- свободно применяет полученные знания при выполнении заданий;

- выполнил работу в полном объеме с соблюдением необходимой последовательности действий;

- в письменном отчете по работе правильно и аккуратно выполнены все записи;

- при ответах на контрольные вопросы правильно понимает их сущность, дает точное определение и истолкование основных понятий, использует специальную терминологию дисциплины, не затрудняется при ответах на видоизмененные вопросы, сопровождает ответ примерами.

**Оценка «хорошо»** ставится, если:

- выполнены требования к оценке «отлично», но допущены  $2-3$  недочета при выполнении заданий и студент может их исправить самостоятельно или при небольшой помощи преподавателя;

- в письменном отчете по работе делает незначительные ошибки;

- при ответах на контрольные вопросы не допускает серьезных ошибок, легко устраняет отдельные неточности, но затрудняется в применении знаний в новой ситуации, приведении примеров.

**Оценка «удовлетворительно»** ставится, если:

- самостоятельная работа выполнена не полностью, но объем выполненной части позволяет получить правильные результаты и выводы;

- в ходе выполнения работы студент продемонстрировал слабые практические навыки, были допущены ошибки;

- студент умеет применять полученные знания при решении простых задач по готовому алгоритму;

- в письменном отчете по работе допущены ошибки;

- при ответах на контрольные вопросы правильно понимает их сущность, но в ответе имеются отдельные пробелы и при самостоятельном воспроизведении материала требует дополнительных и уточняющих вопросов преподавателя.

#### **Оценка «неудовлетворительно»** ставится, если:

- самостоятельная работа выполнена не полностью и объем выполненной работы не позволяет сделать правильных выводов, у студента имеются лишь отдельные представления об изученном материале, большая часть материала не усвоена;

- в письменном отчете по работе допущены грубые ошибки, либо он вообще отсутствует;

- на контрольные вопросы студент не может дать ответов, так как не овладел основными знаниями и умениями в соответствии с требованиями программы.

# **4. ИНФОРМАЦИОННОЕ ОБЕСПЕЧЕНИЕ**

## **Основная литература:**

О-1 Михеева Е.В. Информатика: учеб. для студ. учреждений сред. проф. образования / Михеева Е.В. , О.И. Титова. – 3-е изд., стер. – М.: Издательский центр «Академия», 2019.-400 с.

О-2 Михеева Е.В. Информатика. Практикум: учеб. для студ. учреждений сред. проф. образования / Михеева Е.В. , О.И. Титова. – 3-е изд., испр. – М.: Издательский центр «Академия», 2019.- 224 с.

О-3 Гохберг, Г.С. Информационные технологии: учеб. для студ. учреждений сред. проф. образования / Г.С. Гохберг, А.В. Зафиевский, А.А. Короткин. – 10-е изд. стер.-М.: Издательский центр « Академия», 2017.-240 с.

### **Дополнительная литература:**

Д-1 Румянцева Е.Л., Слюсарь В.В. Информационные технологии: учеб. пособие / Под ред. проф. Л.Г. Гагариной. – М.: ИД «Форум»: ИНФРА-М, 2009.-256 с.: ил.- (Профессиональное образование).

Д-2 Горина Т.Г. Оператор ЭВМ / Т.Г. Горина. – М.: ФОРУМ, 2009. – 160 с.: ил. – (Профессиональное образование).

Д-3 Максимов Н.В., Партыка Т.Л., Попов И.И. Технические средства информатизации: учебник. – 2-е изд., перераб. и доп. – М.: ФОРУМ: ИНФРА-М, 2008 – 592с.: ил.

Д-4 Немцова Т.И., Назарова Ю.В. Практикум по информатике: учеб. Пособие / Под ред. Л.Г. Гагариной. Ч.1. – М.: ИД «ФОРУМ»: ИНФРА-М, 2008. – 320 с.: ил. – (Профессиональное образование).

Д-5 Сергеева И.И., Музалевская А.А., Тарасова Н.В. Информатика: учебник. – М.: ИД «ФОРУМ»: ИНФРА-М, 2007. – 336 с.: ил. – (Профессиональное образование)

Д-6 Цветкова М.С. Информатика и ИКТ : учебник для сред. проф. образования / М.С. Цветкова, Л.С. Велькович. – 6-е изд., стер. – М., Издательский центр «Академия», 2014. – 352 с., [8] л. цв. ил.

Д-7 Цветкова М.С., Информатика и ИКТ: учебник для сред. проф. образования / М.С. Цветкова, Л.С. Великович. – 6-е изд., стер. – М.: Издательский центр «Академия», 2015. – 352с.

Д-8 Михеева Е.В., Практикум по информатике : учеб. Пособие для учреждений сред. проф. образования / Е.В. Михеева.-изд., стер. – М.: Издательский центр «Академия», 2015.-192 с.

# **ЛИСТ ИЗМЕНЕНИЙ ДОПОЛНЕНИЙ, ВНЕСЕННЫХ В МЕТОДИЧЕСКИЕ УКАЗАНИЯ**

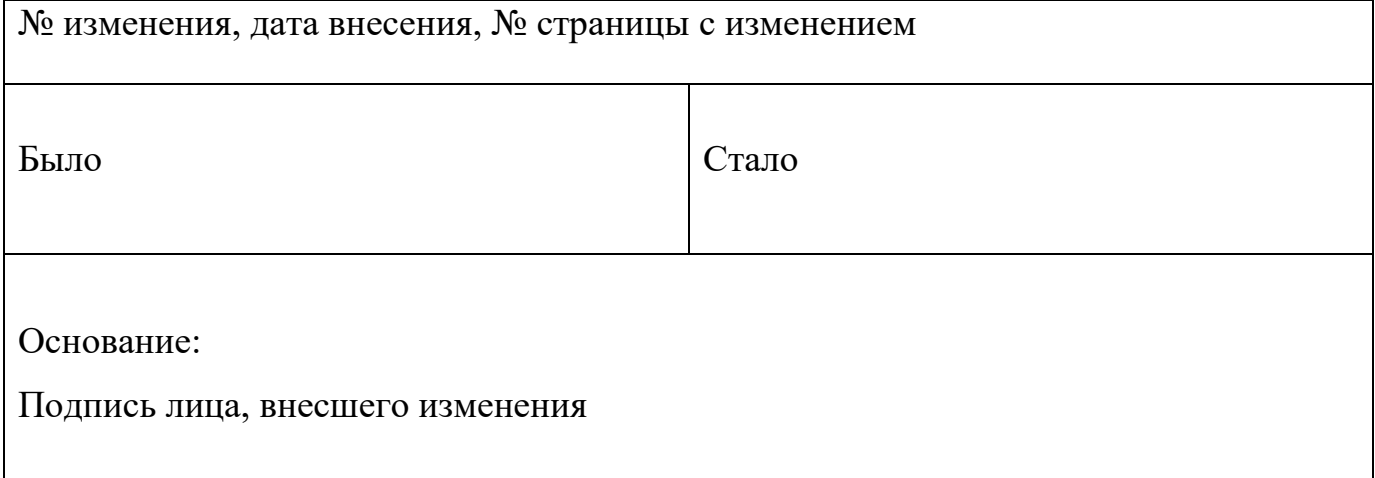